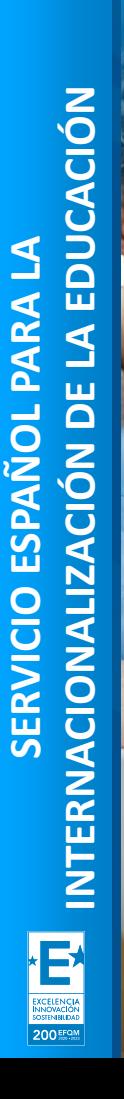

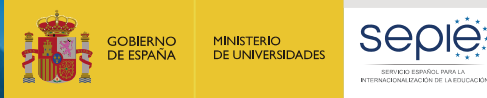

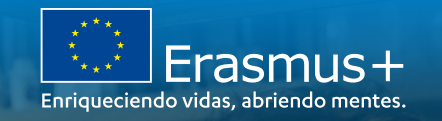

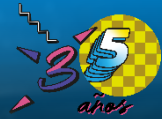

## **JORNADA DE APOYO INICIAL PARA ASOCIACIONES DE COOPERACIÓN (KA220) 2021 (SCH-VET-HED-ADU)**

Herramientas y plataformas de gestión de proyectos KA220.

Granada, 16 de noviembre de 2022

Lola Martínez Pomet, jefa de servicio de KA2, Unidad de Educación Superior, SEPIE.

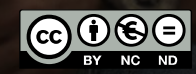

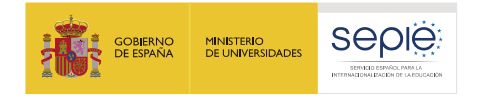

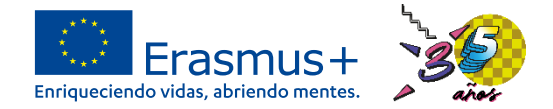

# **índice**

# *Herramientas y gestión del proyecto*

- **1. Plataforma de Apoyo Erasmus+ ULISES**
	- **1. Cambios en mi proyecto**
- **2. Portal Erasmus+ y Cuerpo Europeo de Solidaridad**
- **3. Módulo del beneficiario BM**

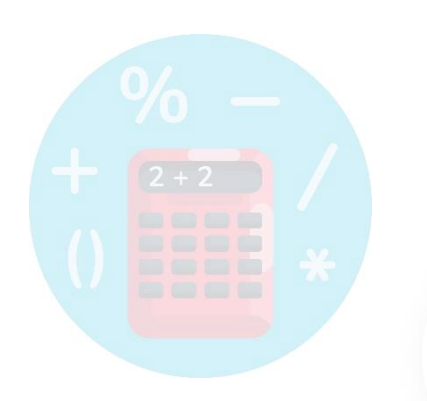

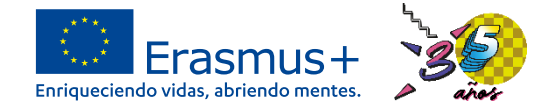

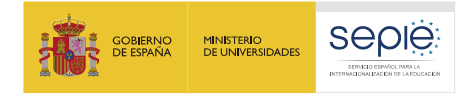

# **Erasmus+ 2021-2027: nuevo programa, nuevas herramientas**

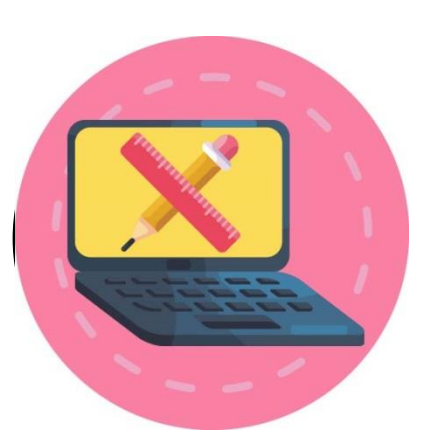

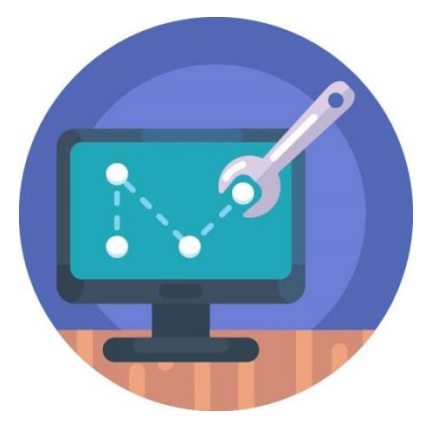

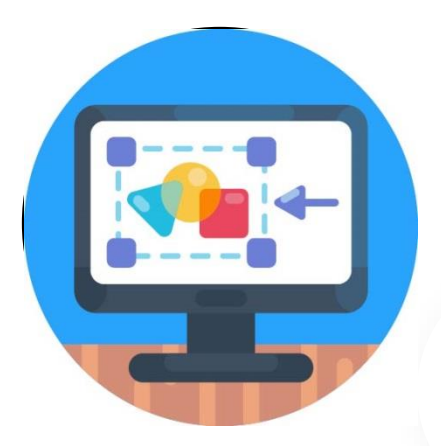

200 EFQ

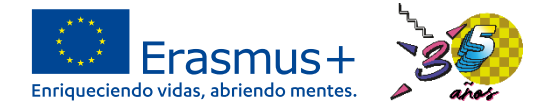

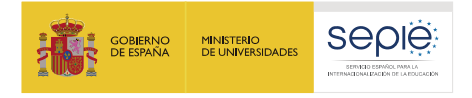

# **Erasmus+ 2021-2027: nuevo programa, nuevas herramientas**

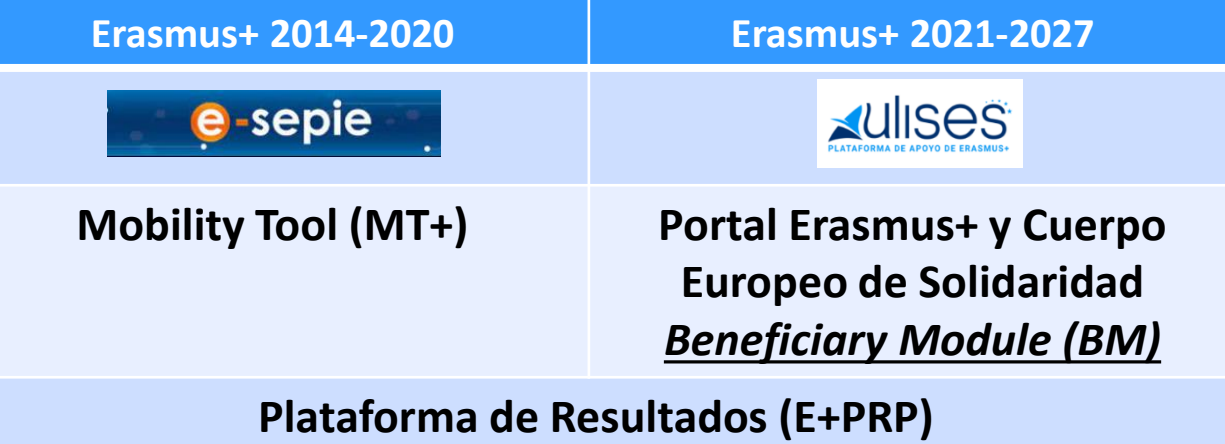

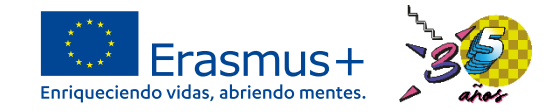

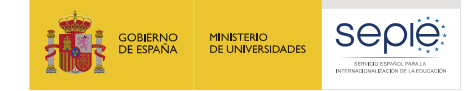

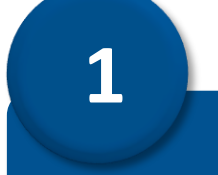

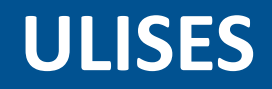

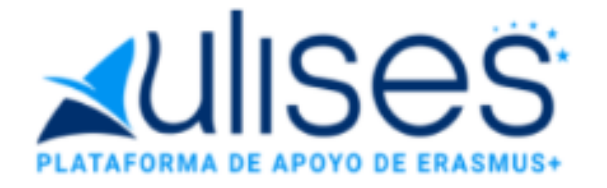

**200 EFOM** 

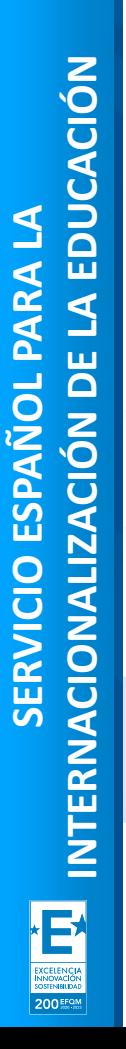

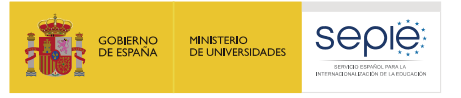

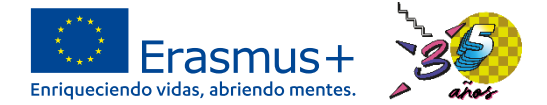

# **Acceso a la Plataforma de Apoyo Erasmus+ ULISES**

sepie.es

Sede Electrónica e-sepie «UIISOS" ₳

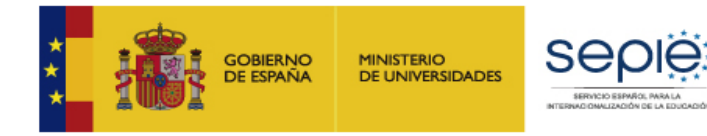

### **<https://sepie.erasmusplus.gob.es/ulises/>**

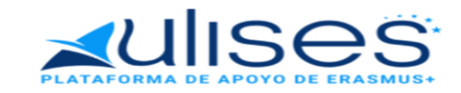

Ulises es la plataforma de comunicación electrónica del Servicio Español para la Internacionalización de la Educación (SEPIE). A través de Ulises podrá consultar la información de los provectos Erasmus+ para el período 2021-2027

Introduzca su e-mail

Acceder

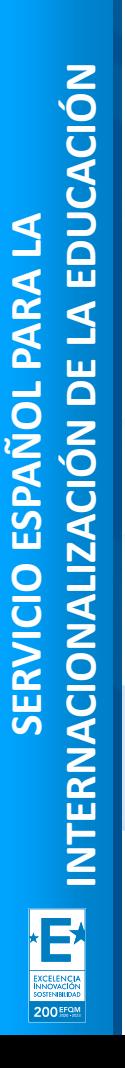

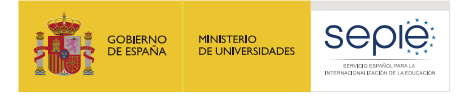

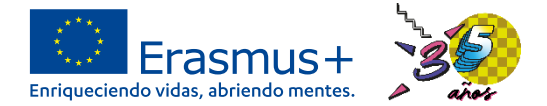

## **Página principal en ULISES de un proyecto**

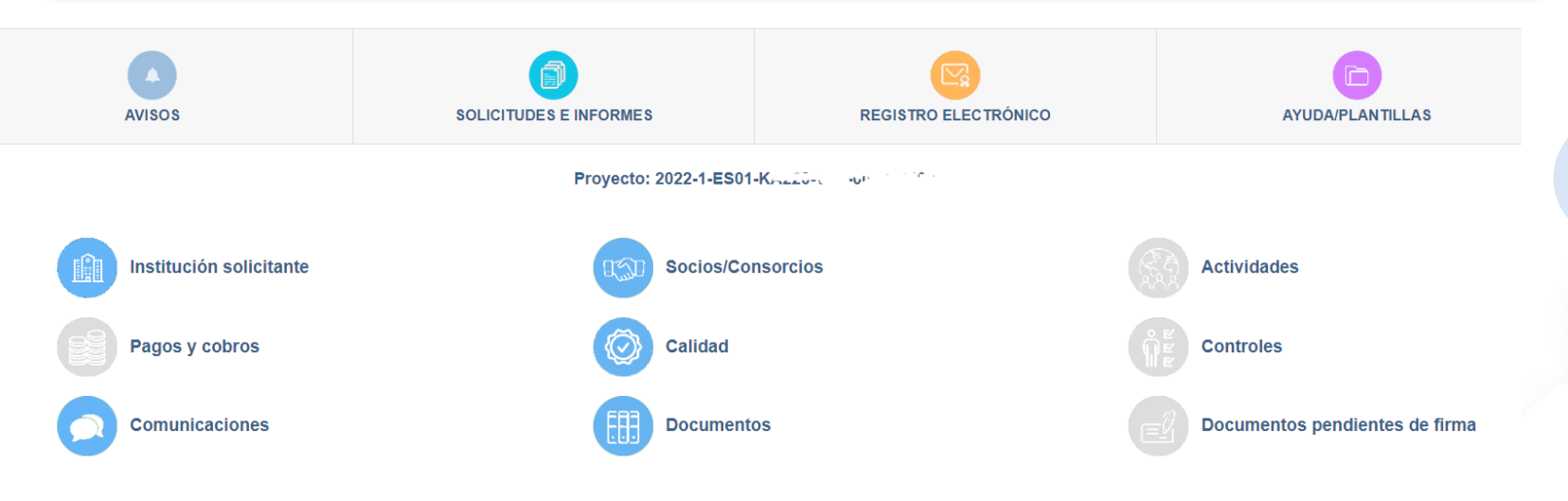

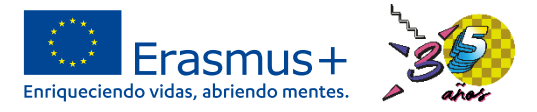

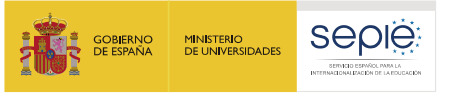

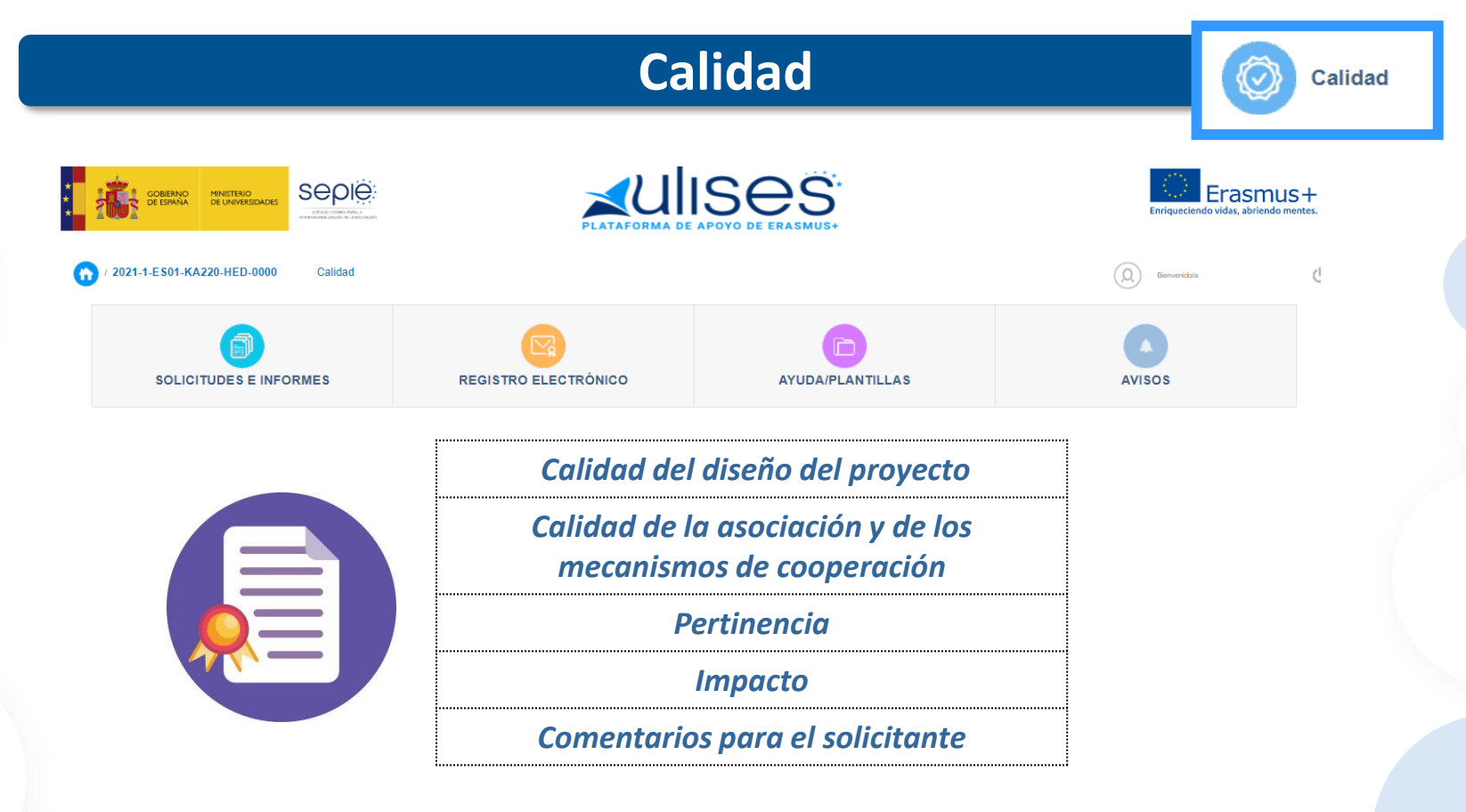

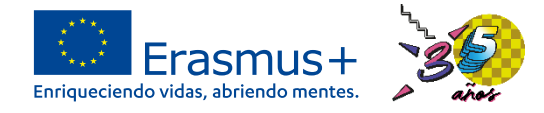

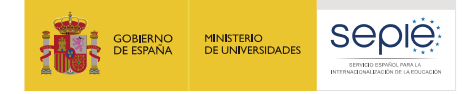

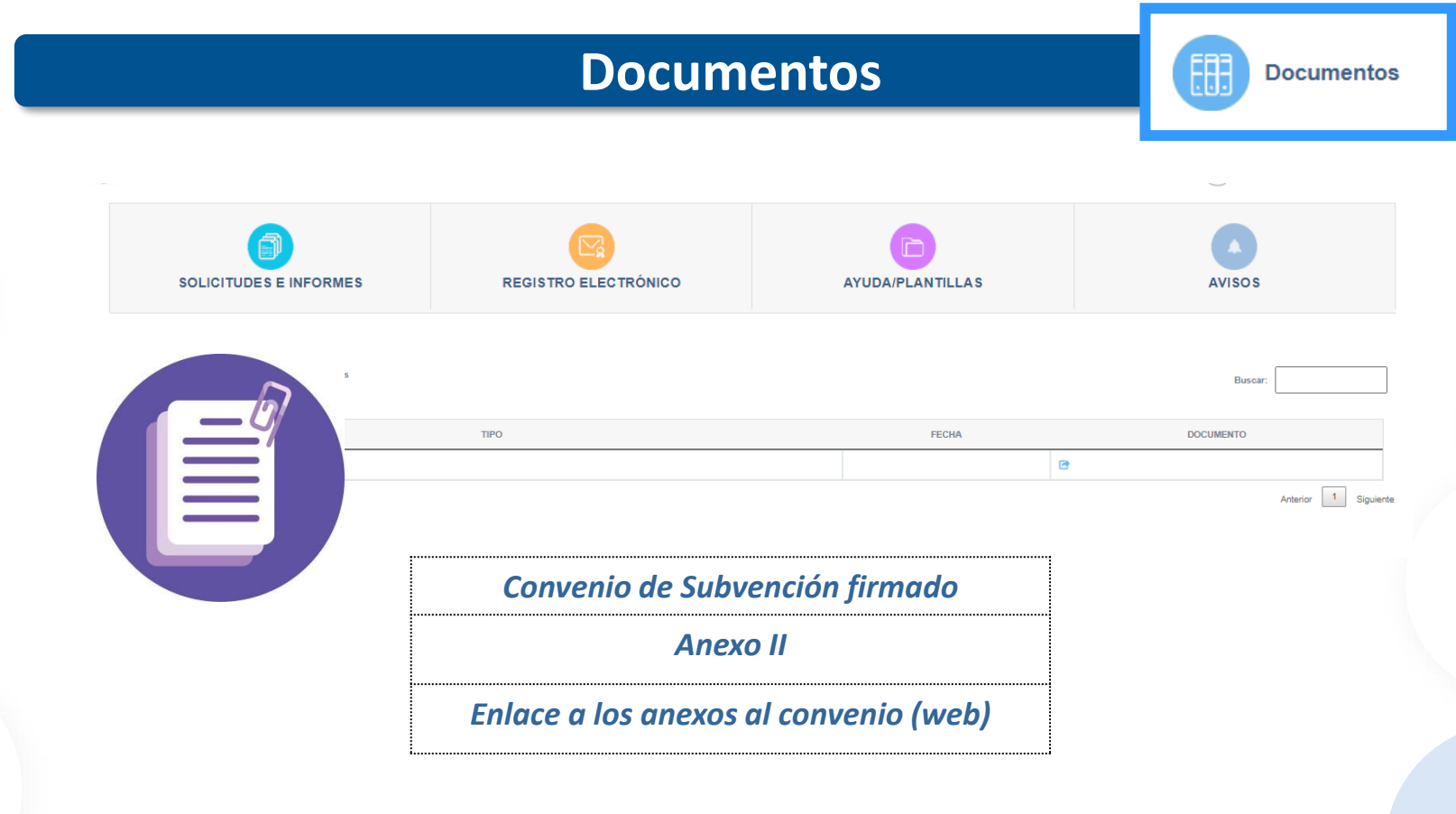

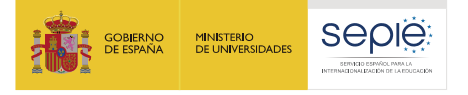

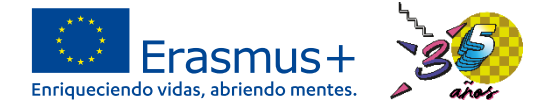

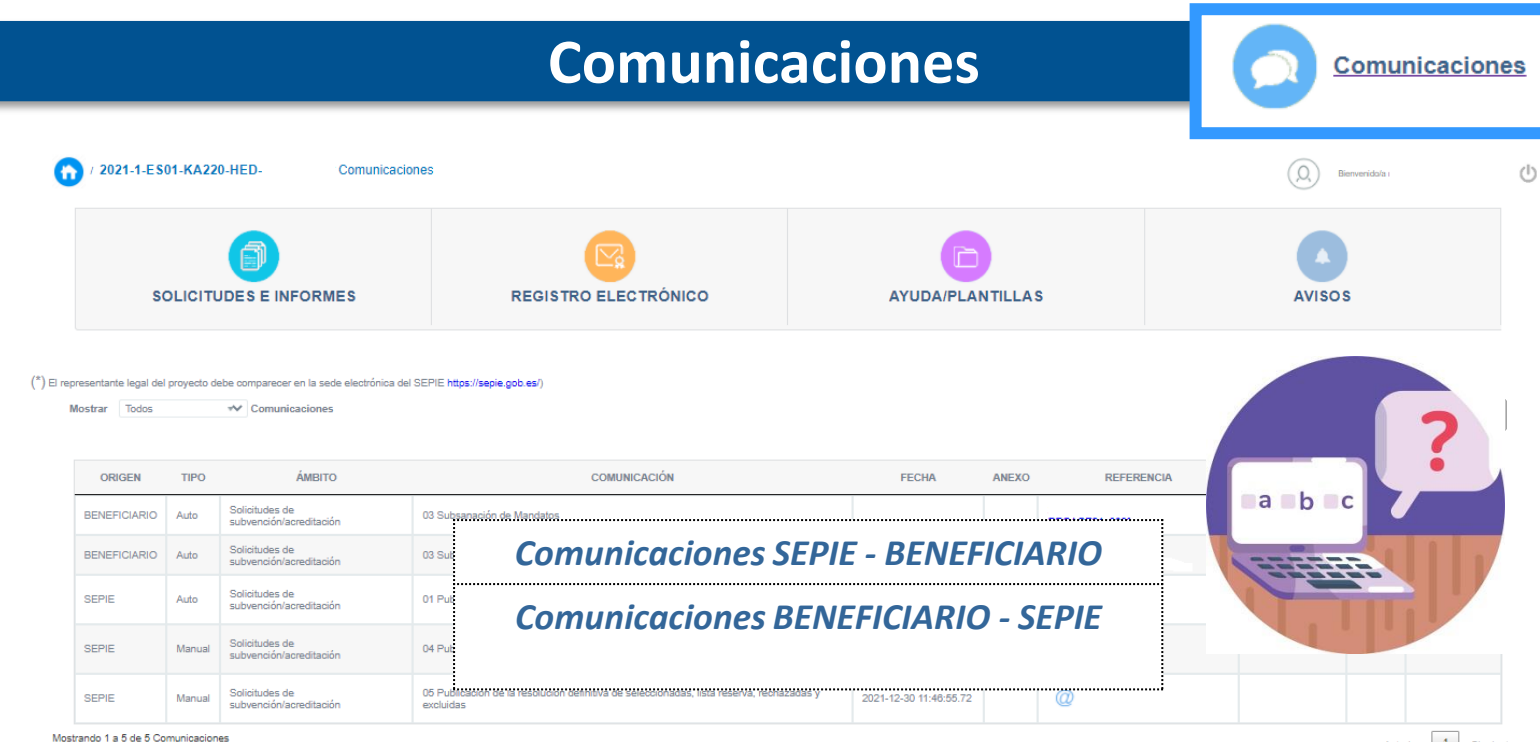

1 a 5 de 5 Comu

Anterior 1 Siguiente

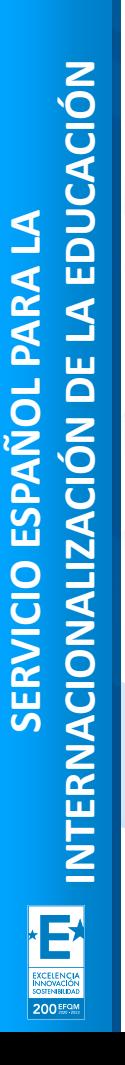

 $\boldsymbol{\times}$ a b

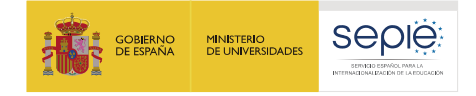

Código proyecto

Solicitudes e informes

**Desde aquí podemos :**

Solicitudes e informes del proyecto 2022-1-ES01-KA220

**Es necesario indicar: 1. El nº de proyecto**

- **descargar informes/documentos** - **cumplimentar solicitudes de cambio**

2022-1-ES01-KA220

Seleccione una opción

**2. La selección del tipo de trámite**

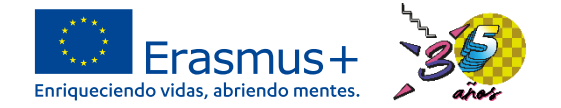

 $\overline{\mathbf{z}}$ 

Cancelar

Continuar

**SOLICITUDES E INFORMES** 

**Solicitudes e Informes**

"

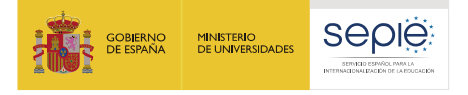

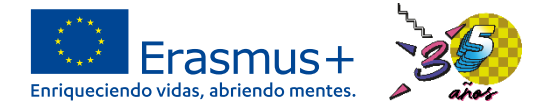

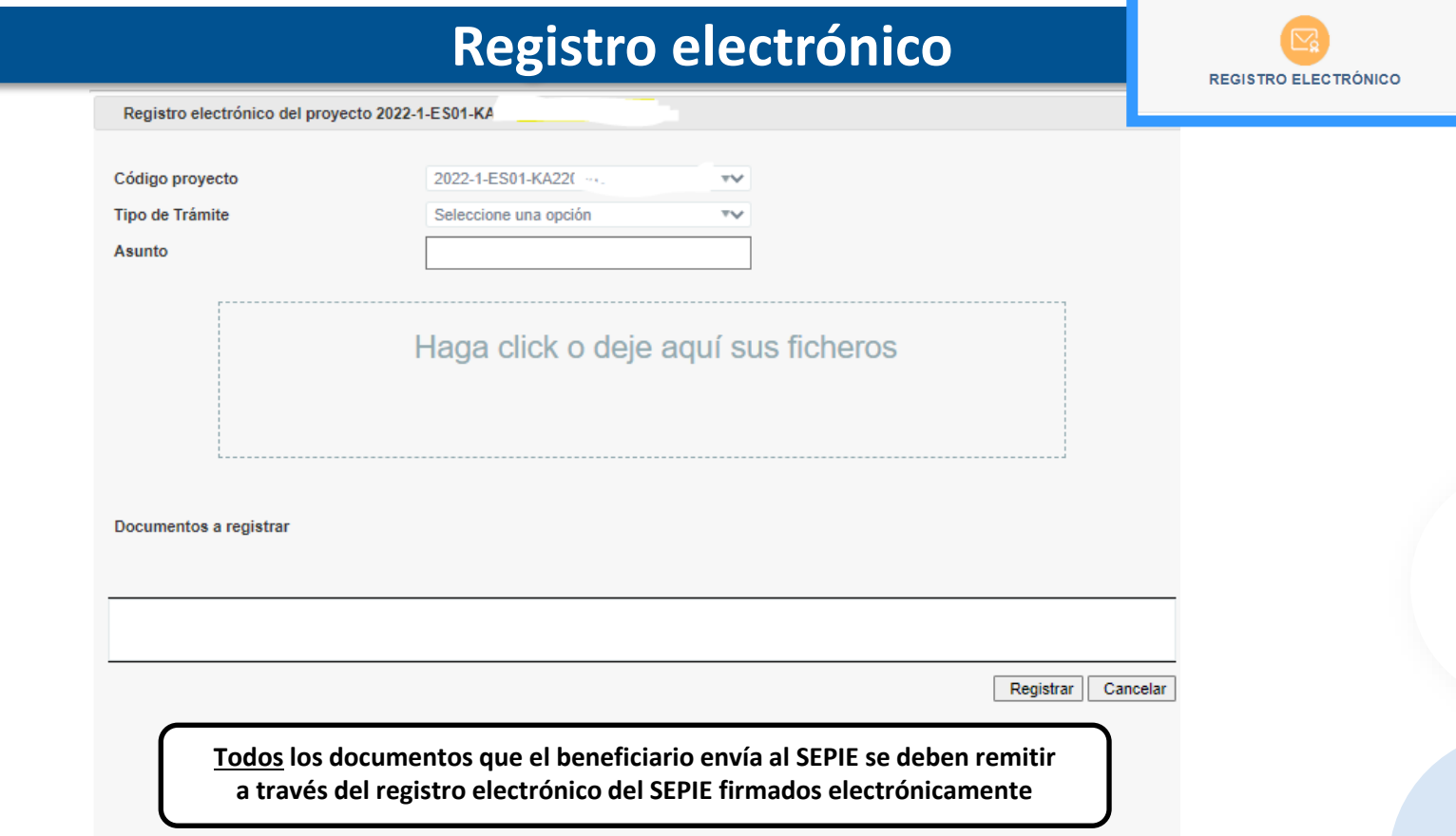

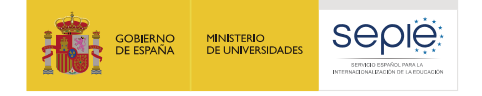

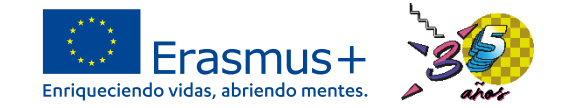

De acuerdo a las cláusulas establecidas en cada una de las partes del Convenio de subvención, se identifican una serie de modificaciones que, por su naturaleza y según Convenio, no necesitan de aprobación previa del SEPIE, y otras que requieren una solicitud previa por parte del beneficiario y enviarse a la otra Parte (SEPIE) para su aprobación:

Modificaciones que **no requieren autorización** previa por parte del SEPIE

Modificaciones que sí **requieren autorización** y deben enviarse al SEPIE antes de la fecha prevista para que surta efecto

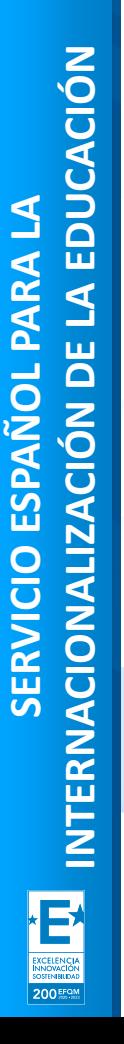

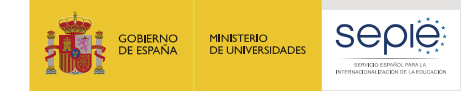

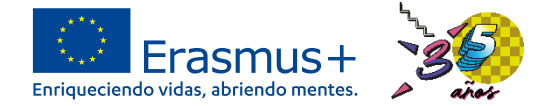

# **Ejemplo paquete de trabajo**

WP4 - Análisis de las experiencias piloto y propuestas de mejora WP4 - Análisis de las experiencias piloto y propuestas de mejora WP4 - Análisis de las experiencias piloto y propuestas de mejora WP4 - Análisis de las experiencias piloto y propuestas de mejora

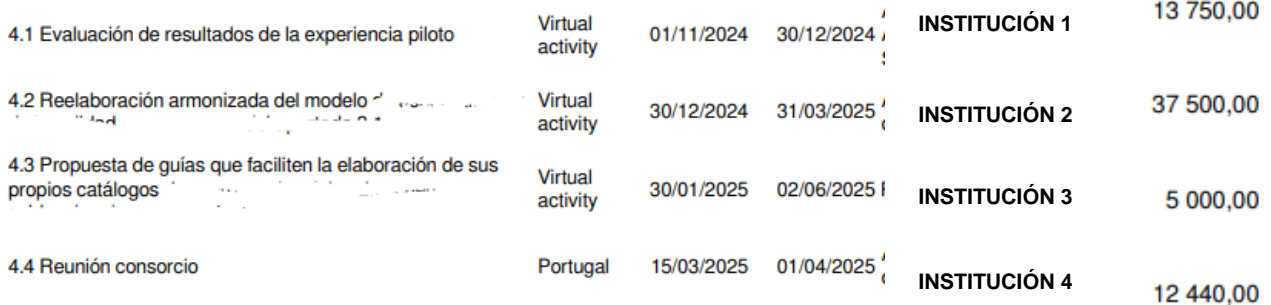

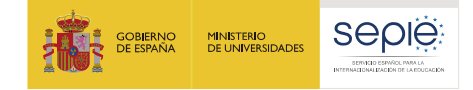

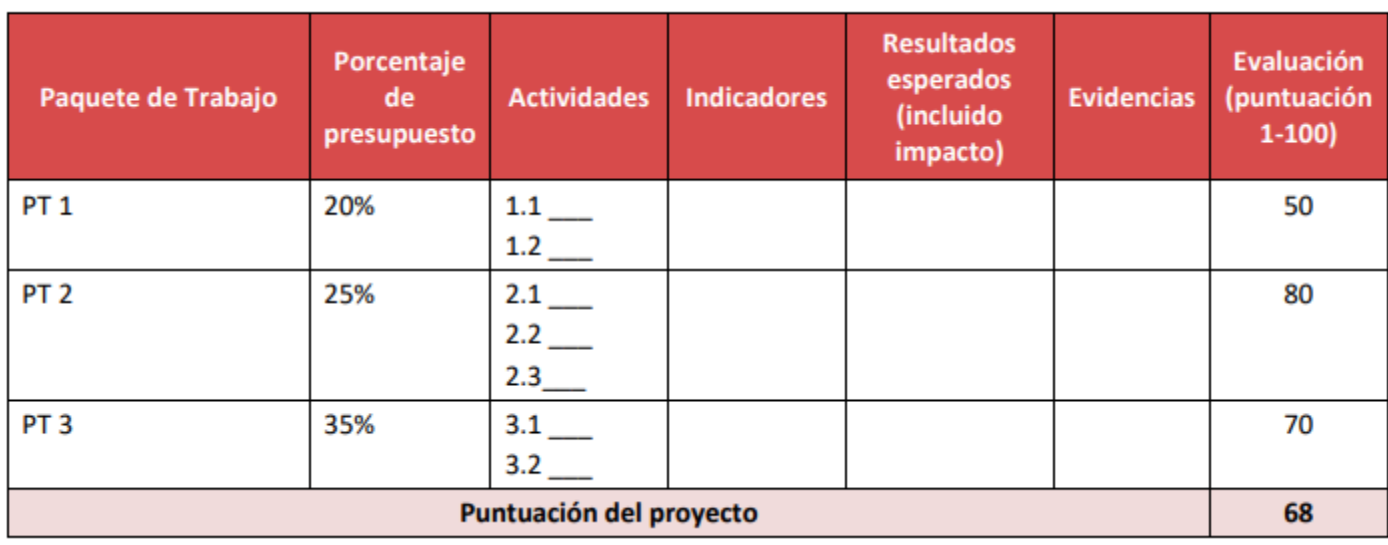

**Promedio ponderado = [(50\*20)+(80\*25)+(70\*35)]/80 = 68, 125 → 68.**

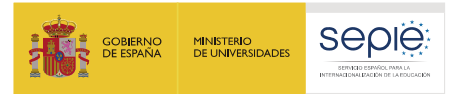

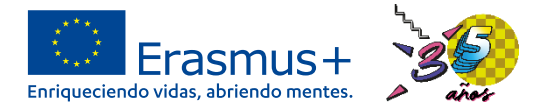

## **Modificaciones que sí requieren autorización por parte del SEPIE**

**¿Qué modificaciones sí requieren de una solicitud previa por escrito del beneficiario y autorización por parte del SEPIE?**

*Solicitud de cambios en el portal ULISES*

- 1. Cambio de datos del representante legal y/o de las personas de contacto del proyecto.
- 2. Cambio de dirección postal (OID).
- 3. Cambio de nombre legal y/o NIF del beneficiario (OID).
- 4. Cambio de cuenta bancaria (OID).
- 5. Cambio de datos de miembros del proyecto.
- 6. Cambio de duración del proyecto.
- 7. Alta/Baja de miembros del proyecto.
- 8. Modificación de importes en los paquetes de trabajo.

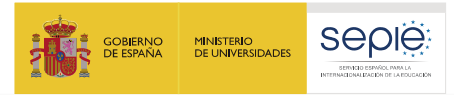

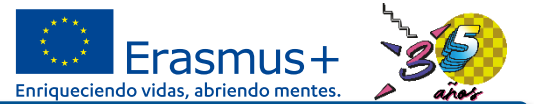

## **Modificaciones que sí requieren autorización por parte del SEPIE**

## **¿Cómo solicitar cualquier modificación por escrito?**

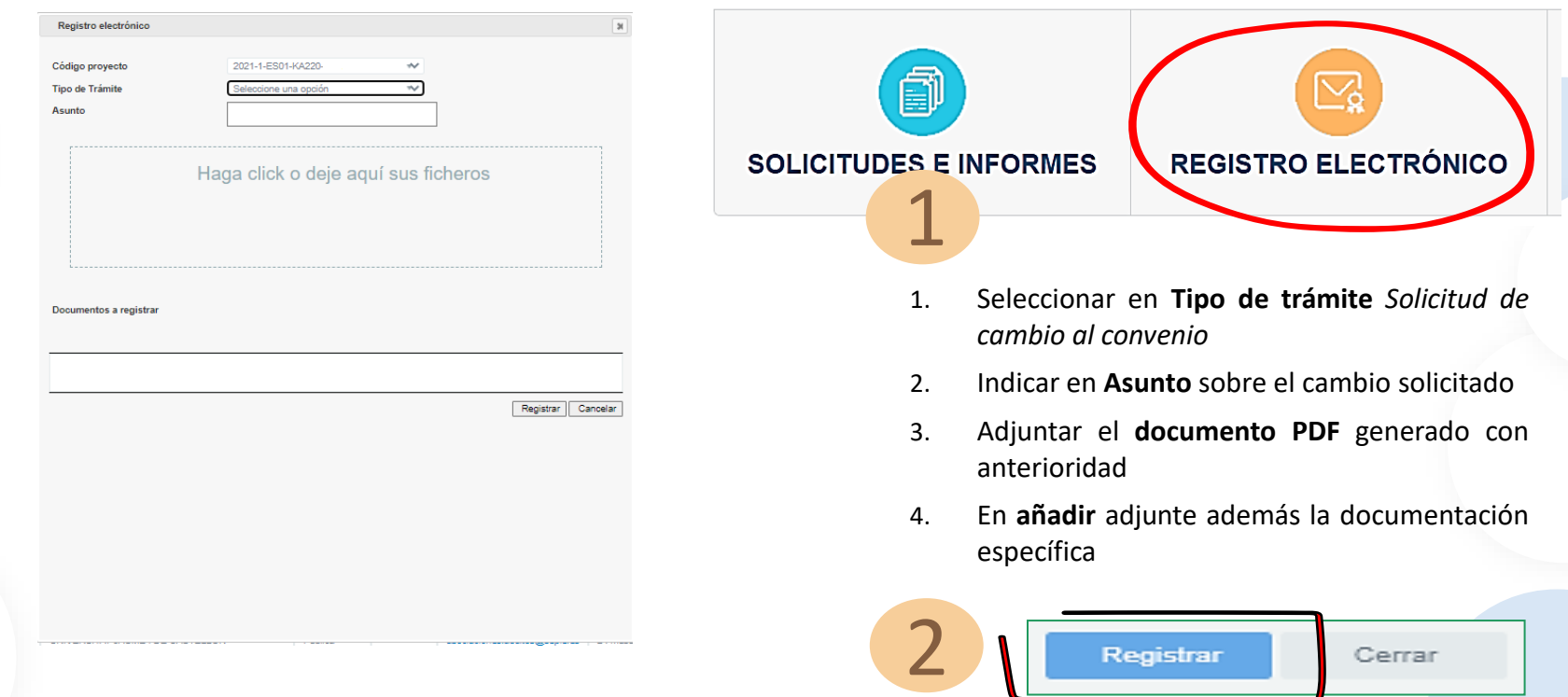

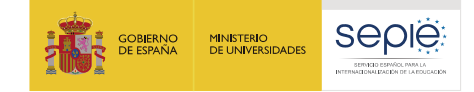

# **2**

# **Portal Erasmus+ y Cuerpo Europeo de Solidaridad**

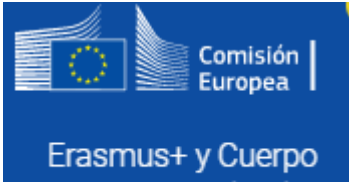

Europeo de Solidaridad

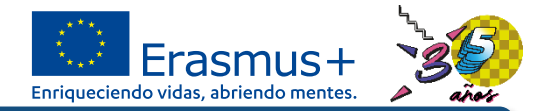

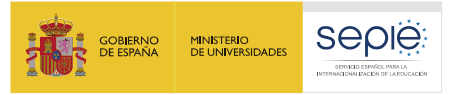

# **1. El proyecto y el portal**

# **Qué es**

• Herramienta que permite tanto a los beneficiarios como a las Agencias Nacionales hacer un seguimiento de los proyectos Erasmus+.

# **Por qué usarla**

• La cláusula I.11 del convenio de subvención establece la obligatoriedad de su uso.

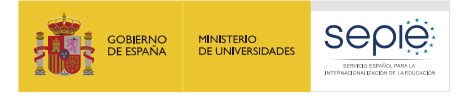

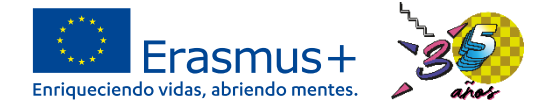

# **Portal Erasmus+ y Cuerpo Europeo de Solidaridad**

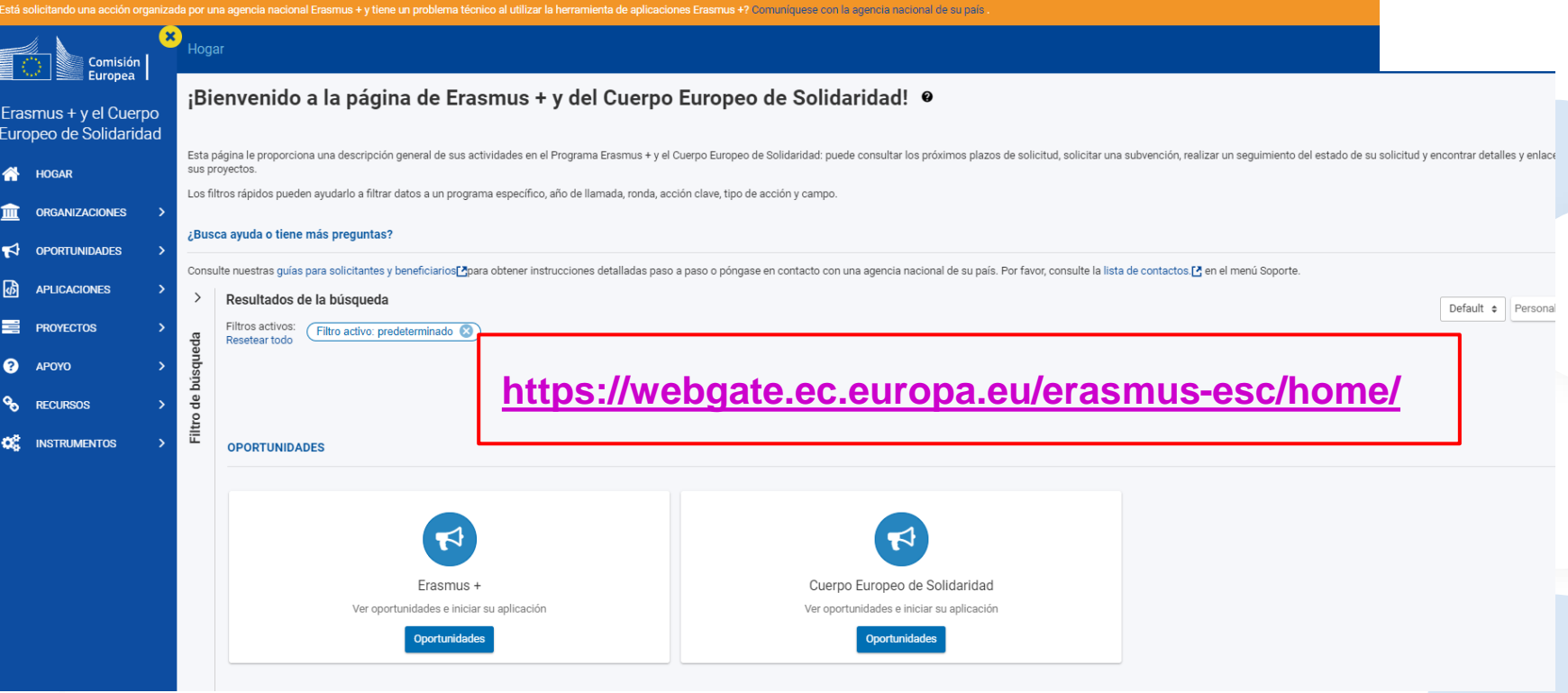

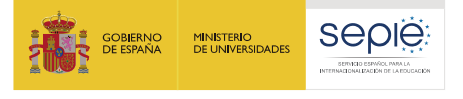

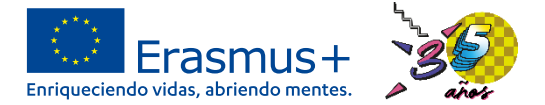

#### **EESCP- SOPORTE**European **EUROPEAN COMMISSION Commission** I Erasmus+ & European Solidarity Corps IT Documentation uropean Erasmus+ and European **Solidarity Corps** Erasmus+ & European Panel  $\mathbf{b} \in \mathscr{C}$  $\hat{\mathbf{z}}$ **Solidarity Corps IT** Documentation Welcome **HOME** Creado por DIGIT WEBTOOLS, modificado por última vez por Daniela HEYER el sep 02, 2021 ACCESOS DIRECTOS DE ESPACIO **ORGANISATIONS**  $\rightarrow$ **&** NAconnECt Ш  $\blacksquare$  IMT Help  $\blacktriangleleft$ **OPPORTUNITIES**  $\rightarrow$ R European Solidarity Corps IT Doc... Welcome to the IT Documentation for Erasmus+ or European Solidarity Corps wiki is a part of The quides provide explanations of how to use the Erasmus+ or European Solidarity Corps platform and IT Tools in order to manage accreditation and grants f Search this space 砀 **APPLICATIONS**  $\rightarrow$ Welcome The tabs below describe the various stages of the application lifecycle of the Accreditation, Accredited Grant and Grant Agreement process. ═ **PROJECTS** ⋗ > Applicant Guides - Submission pha Rollover and click the tabs and text below for more information on each process. > Applicant Guides 2014 to 2020 Note: There are links still in development and these are indicated below with pop-up information text. In the future, the graphic will be fully interactive with links to all areas of the pro ଵ **SUPPORT**  $\checkmark$ > Beneficiary Guides - Project implem > Beneficiary Guides 2014-2020 **Applicant and beneficiary Accreditation** Accredited Grant Grant Agreement Erasmus+ Grant Process 2014 - 2020 European Solidarity Corps Gra • Contact information 材 guides • EU Login - European Commission A **The Accreditation Process** . How to use Erasmus+ and Europea ᢙ Contact > Expert Assessment  $\mathcal{L}_{\mathcal{D}}$ > OEET Expert Guide 2014 to 2020 **RESOURCES**  $\rightarrow$ > Glossary **O** SUBMISSION **2** SELECTION **8** CONTRACTING **Welcome - Restricted access** ඥ **TOOLS**  $\rightarrow$ > Project Management View by proce **Select Application Sign Grant Agreement** > National Agency User Guides

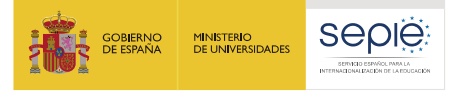

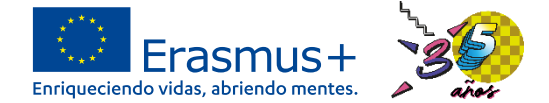

# **EESCP- RECURSOS Y HERRAMIENTAS**

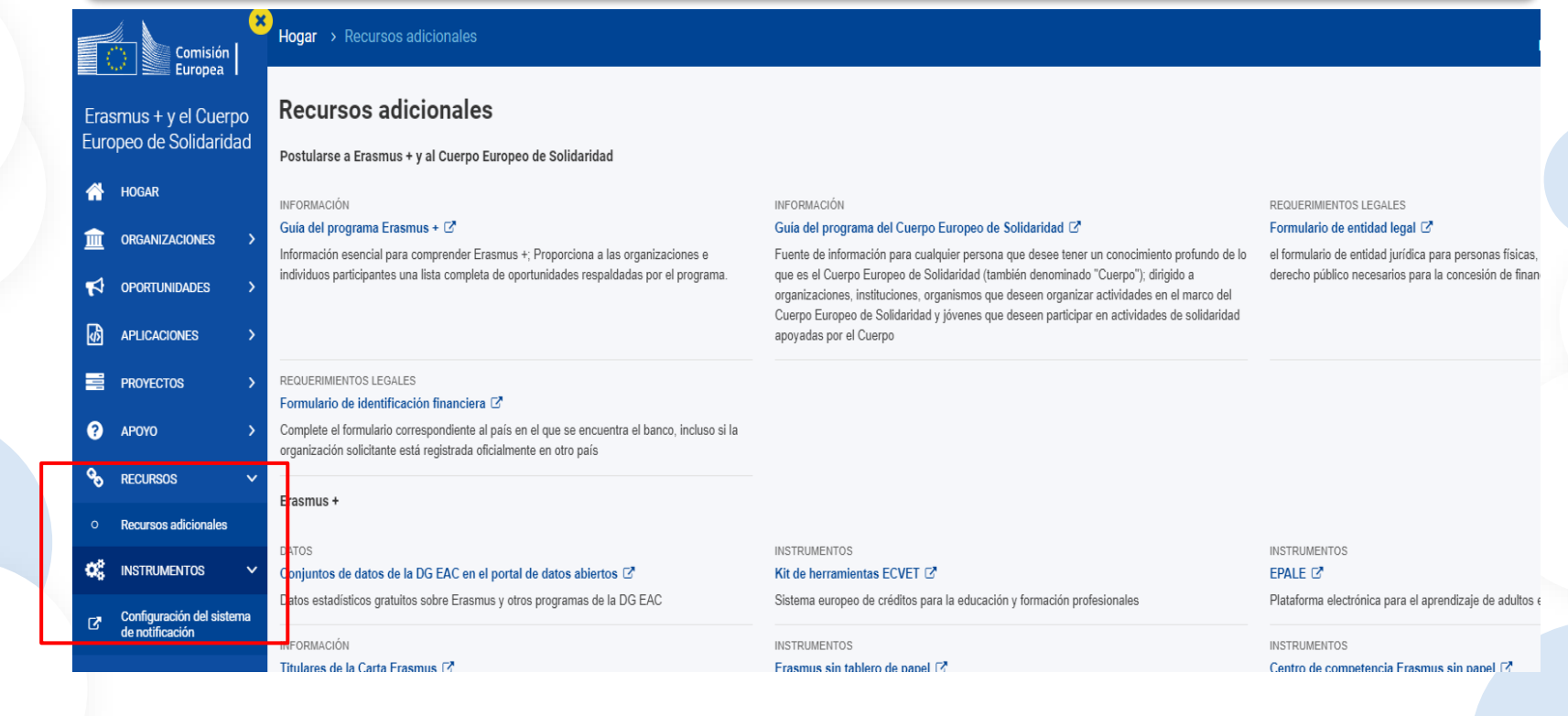

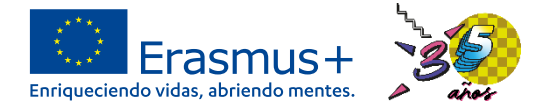

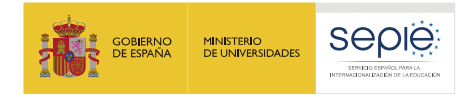

## **EESCP- PROYECTOS**

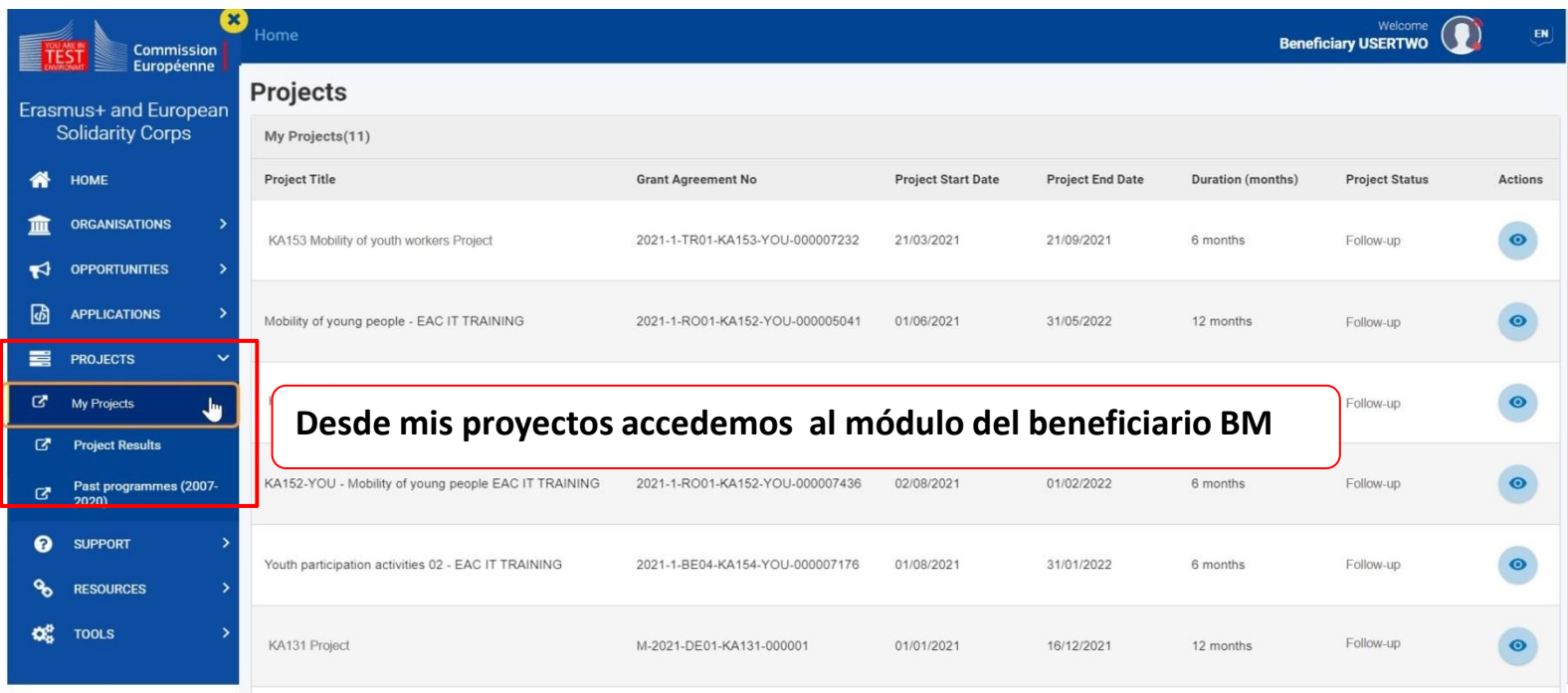

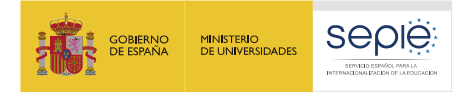

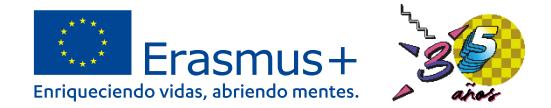

# **BM- Acceder a la lista de proyectos**

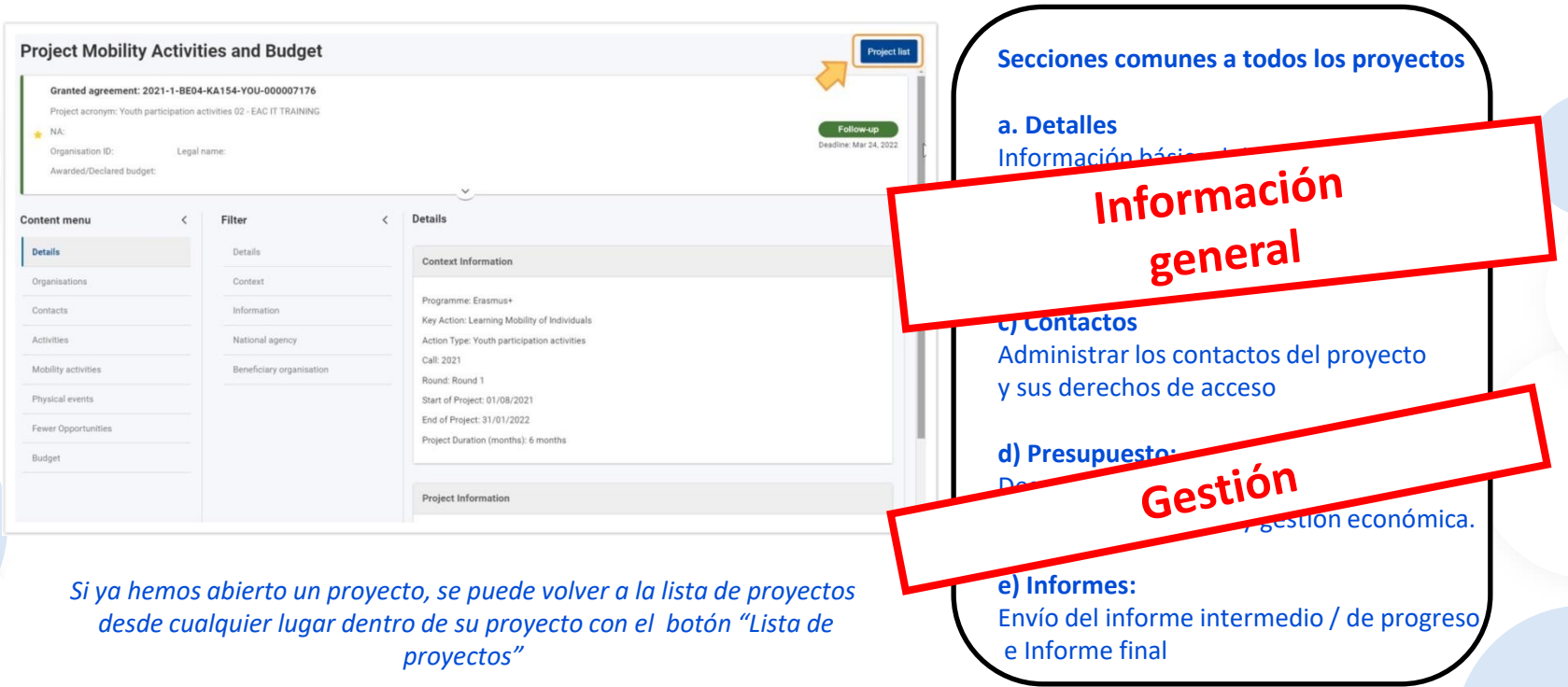

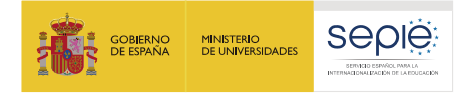

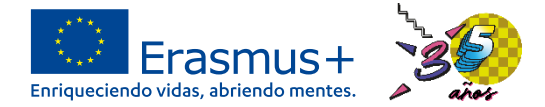

# **BM-Pestaña DETALLES**

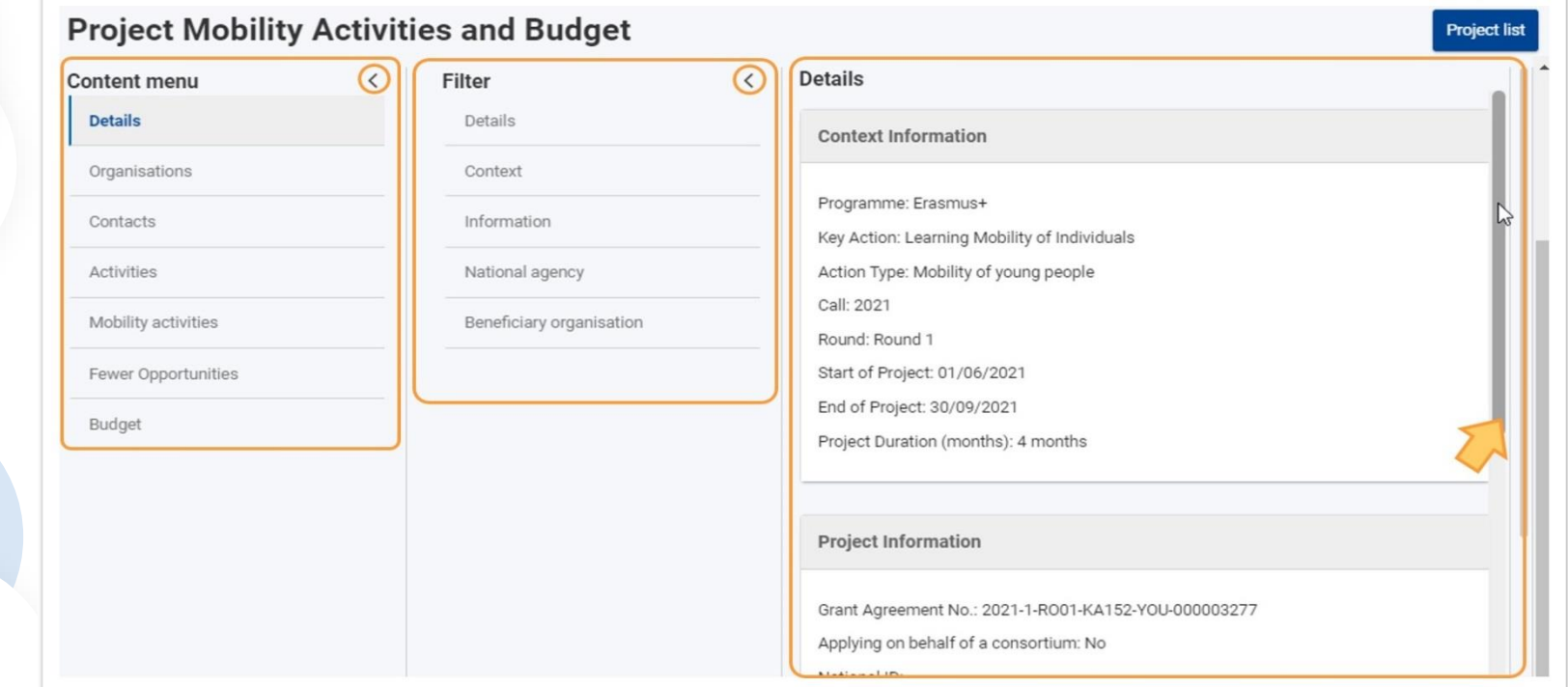

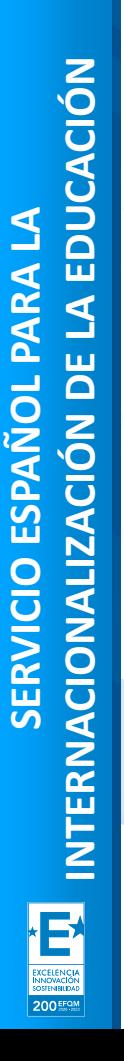

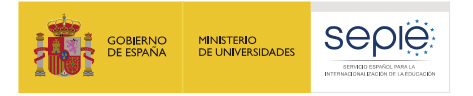

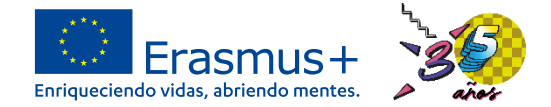

# **BM-Pestaña ORGANIZACIONES**

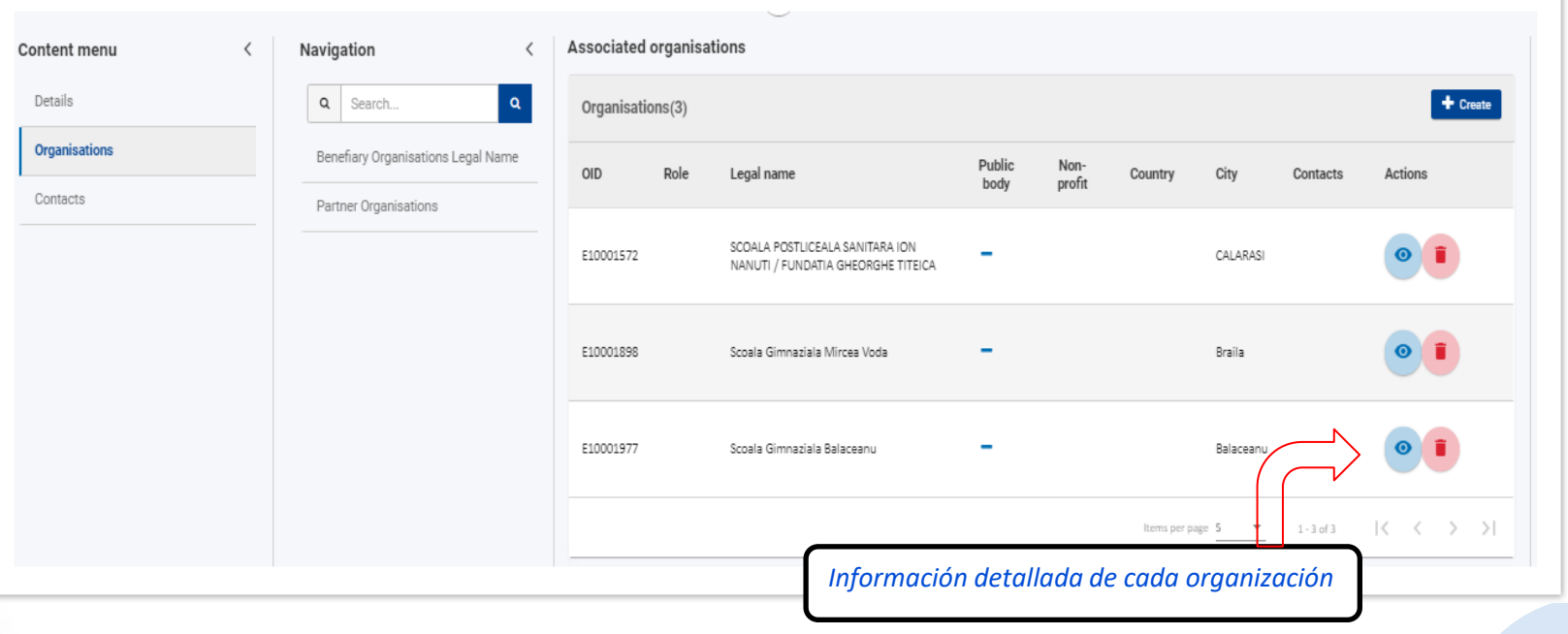

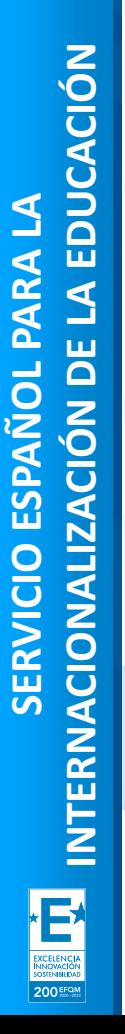

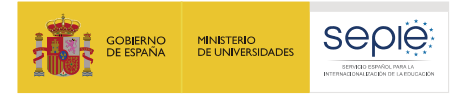

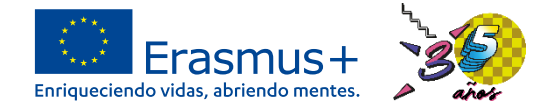

# **BM-Pestaña CONTACTOS. Añadir un nuevo contacto**

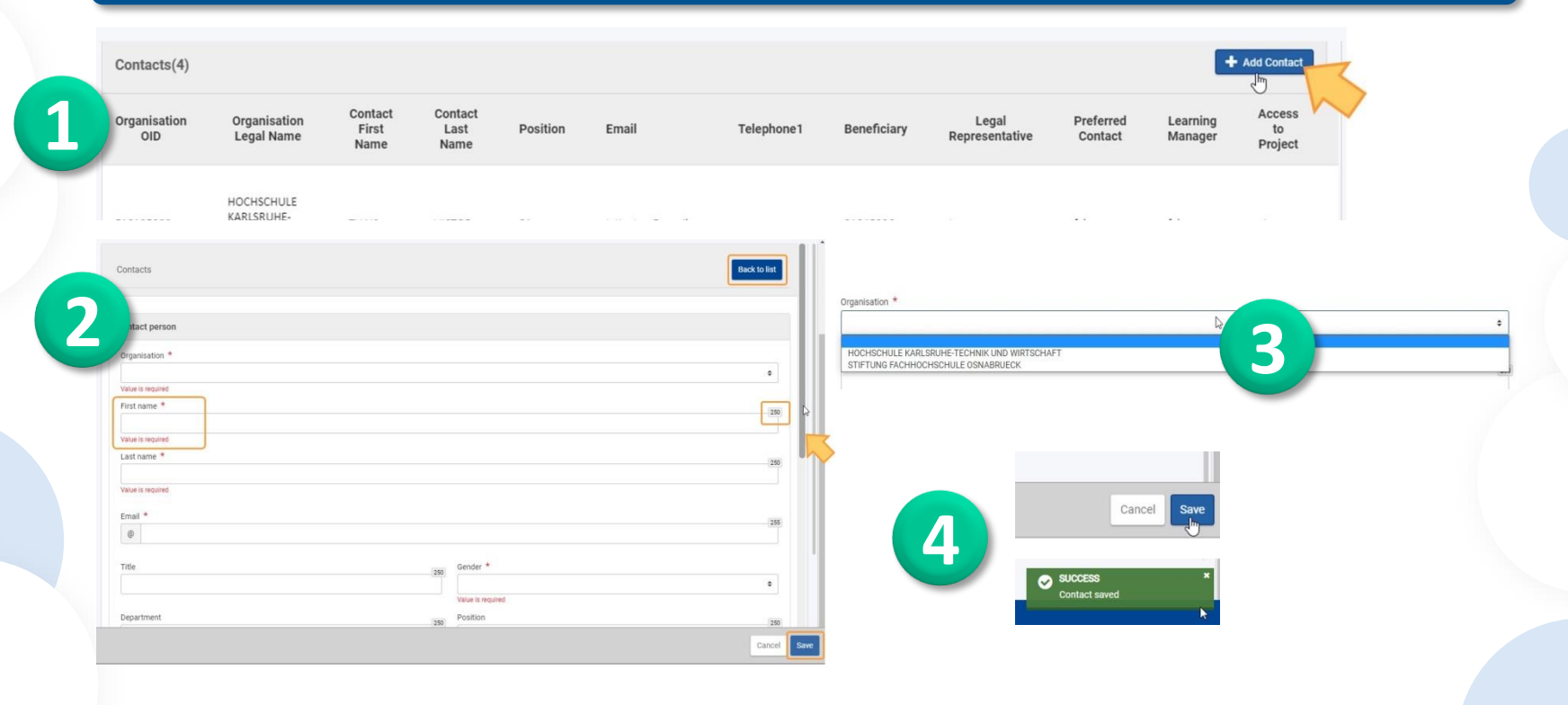

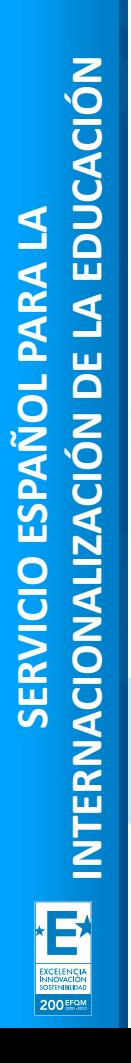

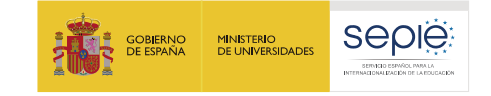

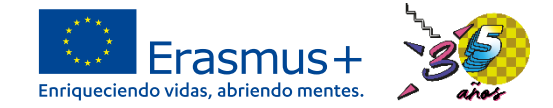

# **Errores frecuentes:**

**a) Nuestro email no está dado de alta en EU Login.**

**b) El email con el que accedemos es distinto al del representante legal o el de la persona de contacto.**

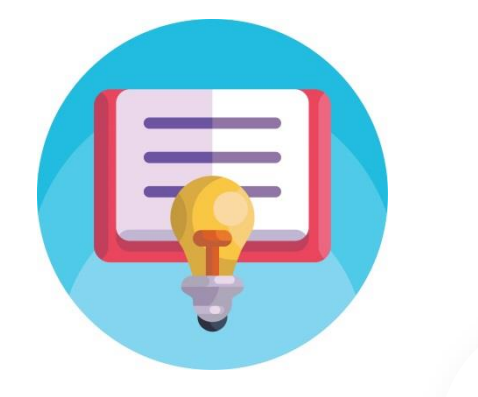

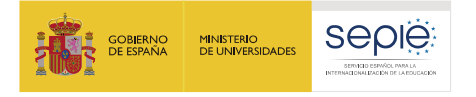

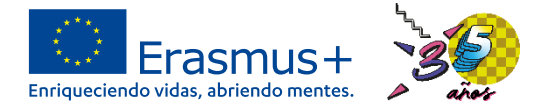

# **BM-Presupuesto**

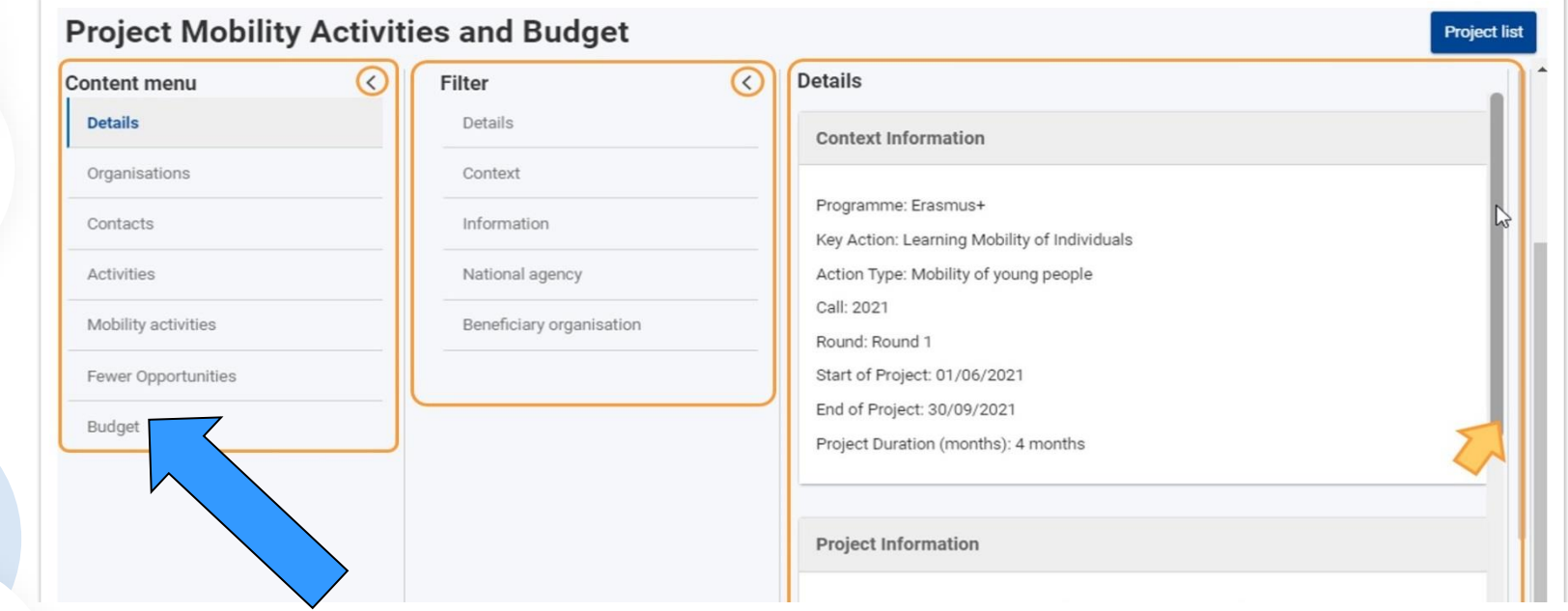

# **Formación específica**

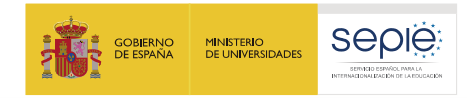

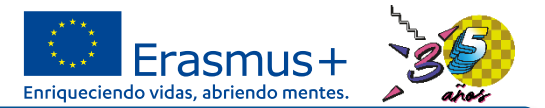

# **Y si tenemos alguna duda….**

- **[asociaciones.escolar@sepie.es](mailto:asociaciones.escolar@sepie.es)**
- **[asociaciones.es@sepie.es](mailto:asociaciones.es@sepie.es)**
- **[asociaciones.fp@sepie.es](mailto:asociaciones.fp@sepie.es)**
- **[asociaciones.adultos@sepie.es](mailto:asociaciones.adultos@sepie.es)**

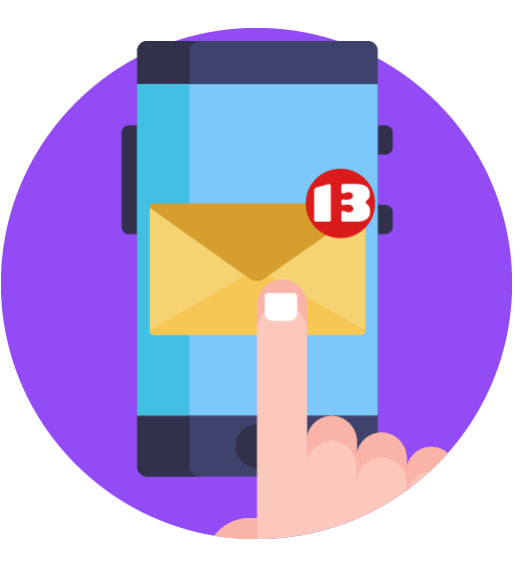

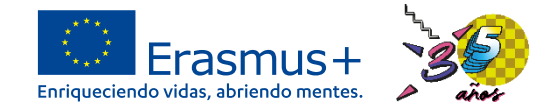

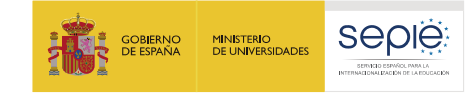

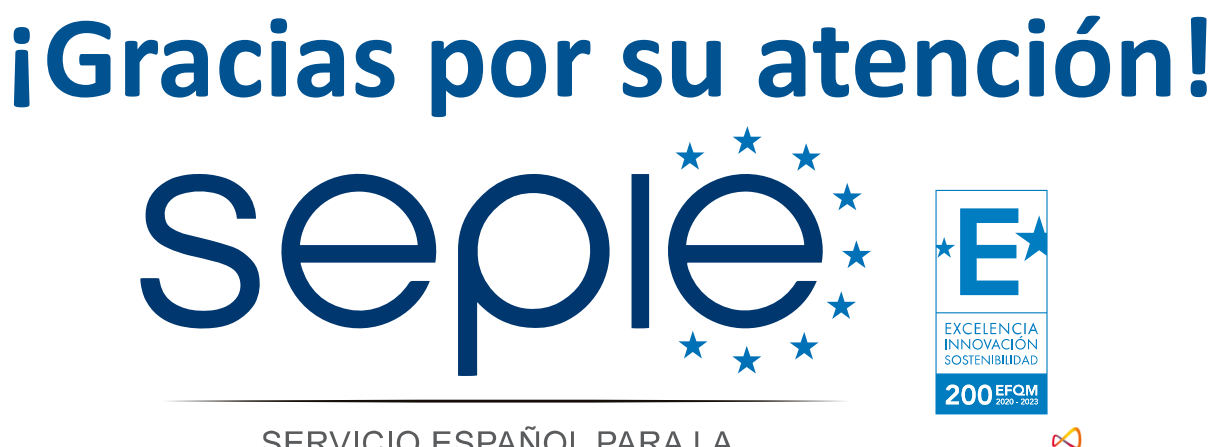

SERVICIO ESPAÑOL PARA LA **Qualified by EFQM** INTERNACIONALIZACIÓN DE LA EDUCACIÓN

**[www.sepie.es](http://www.sepie.es/) [www.erasmusplus.gob.es](http://www.erasmusplus.gob.es/) [sepie@sepie.es](mailto:sepie@sepie.es) [ErasmusPlus](https://twitter.com/search?q=#ErasmusPlus) #**

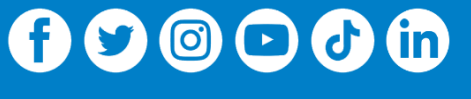

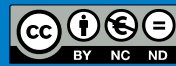